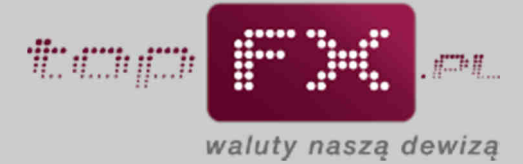

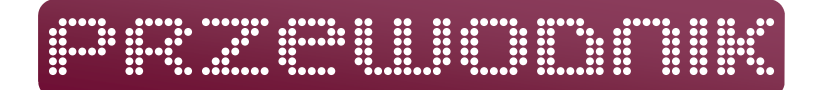

## **Zmiana hasła**

Dla zapewnienia najwyższych standardów bezpieczeństwa transakcji przeprowadzanych w Serwisie topFX.pl, zalecana jest okresowa zmiana hasła. Sugerujemy również, aby zmiana hasła została dokonana każdorazowo w przypadku, kiedy Użytkownik ma podejrzenia, że zostało ono ujawnione stronom trzecim.

W tym celu należy w Panelu Transakcyjnym z bocznego menu wybrać zakładke "zmiana hasła".

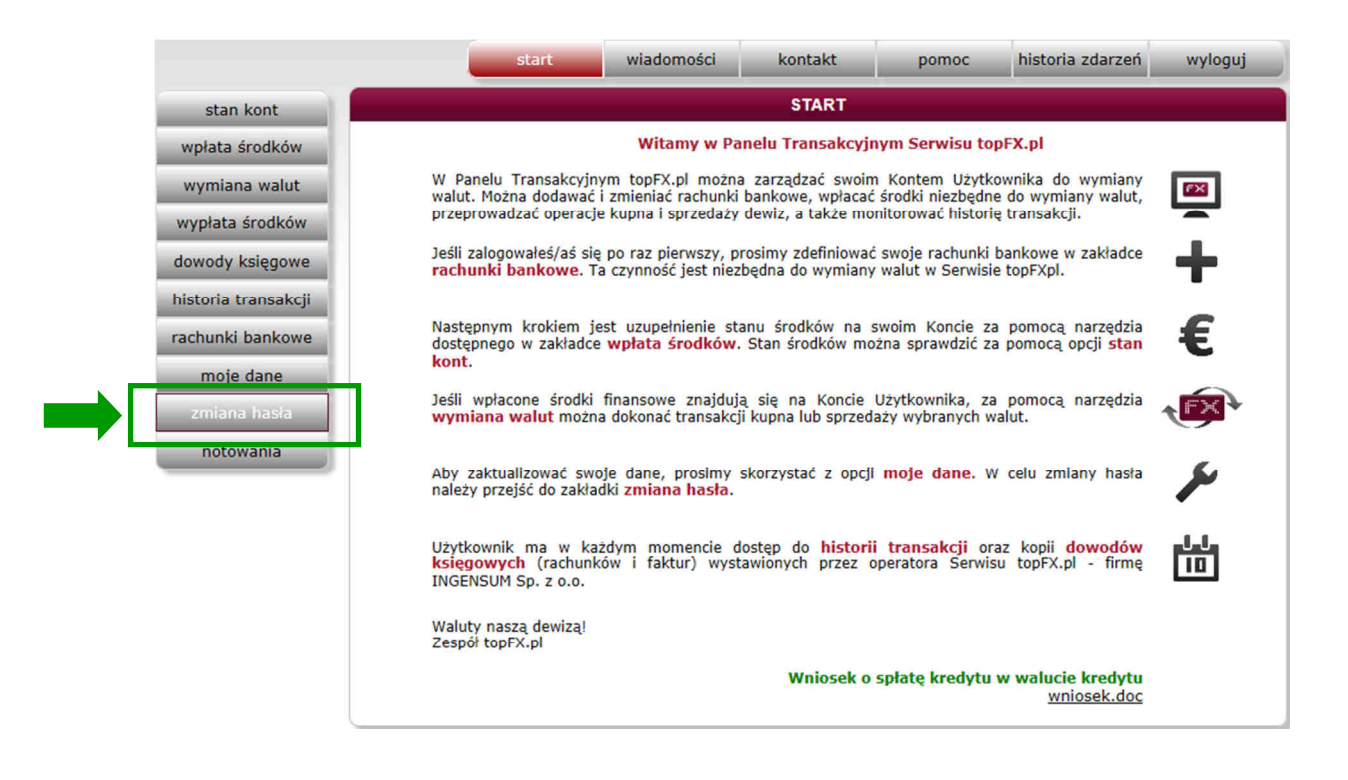

Następnie należy uzupełnić wszystkie wyświetlone pola, tj.:

- dotychczasowe hasło Należy wpisać hasło używane dotychczas;
- nowe hasło

Dbając o bezpieczeństwo przeprowadzanych transakcji Serwis topFX.pl wprowadził ocenę siły hasła. Użytkownik, wprowadzając hasło ma do dyspozycji miernik siły hasła. Aby podane hasło zostało zaakceptowane przez Serwis topFX.pl, musi zostać ocenione co najmniej jako "umiarkowane". W tym celu Użytkownik powinien ustawić hasło składające się z co najmniej 8 znaków, zawierających małe i duże litery, cyfry oraz znaki specjalne, takie jak  $\sqrt{n}$ !, @, #, \$, %, ^, \*, ?, \_";

• potwierdź nowe hasło Należy ponownie wprowadzić nowe hasło w celu jego weryfikacji.

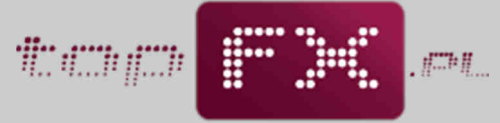

waluty naszą dewizą

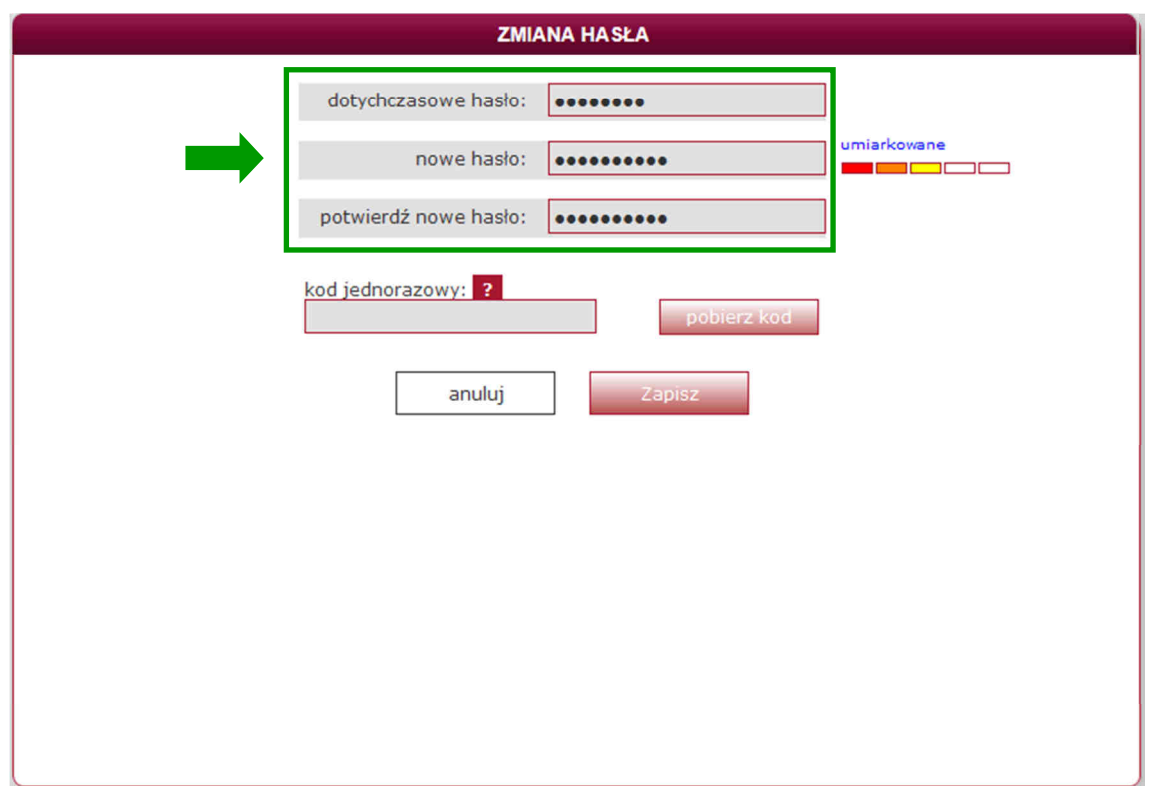

Aby dopełnić proces zmiany hasła należy pobrać kod jednorazowy przez naciśnięcie przycisku "pobierz kod".

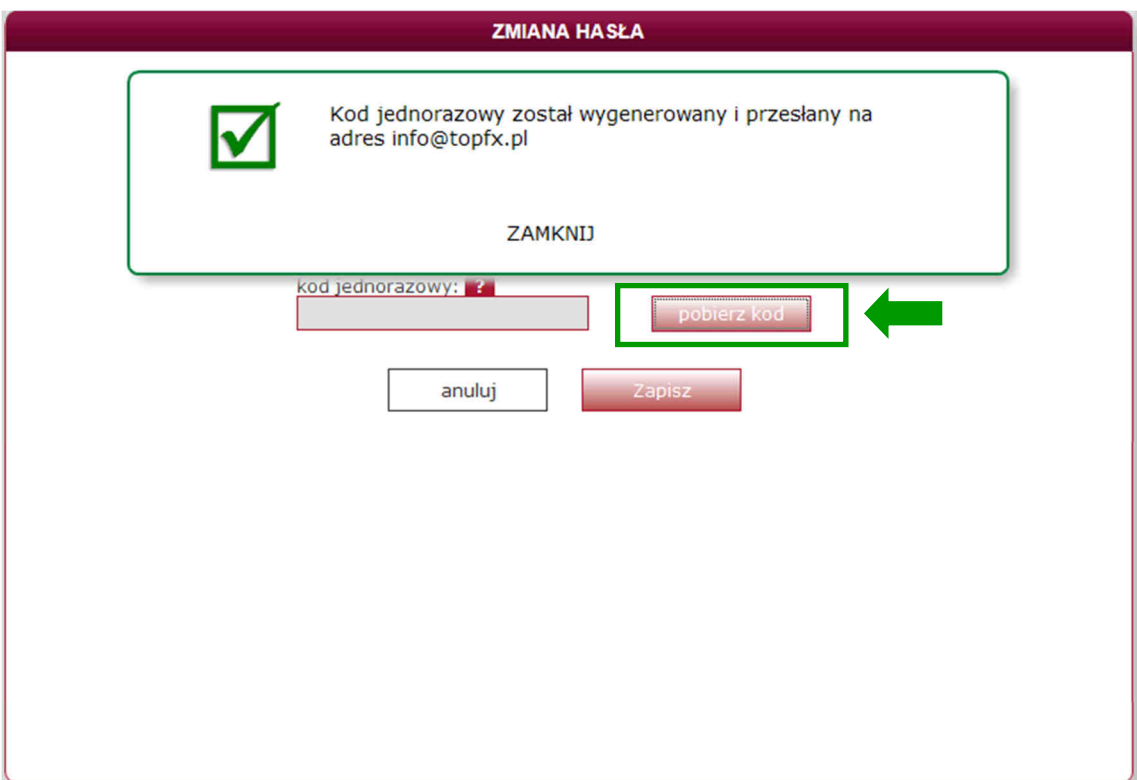

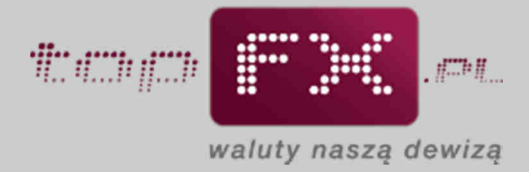

Na adres mailowy, podany w procesie rejestracji, zostanie wysłany kod jednorazowy.

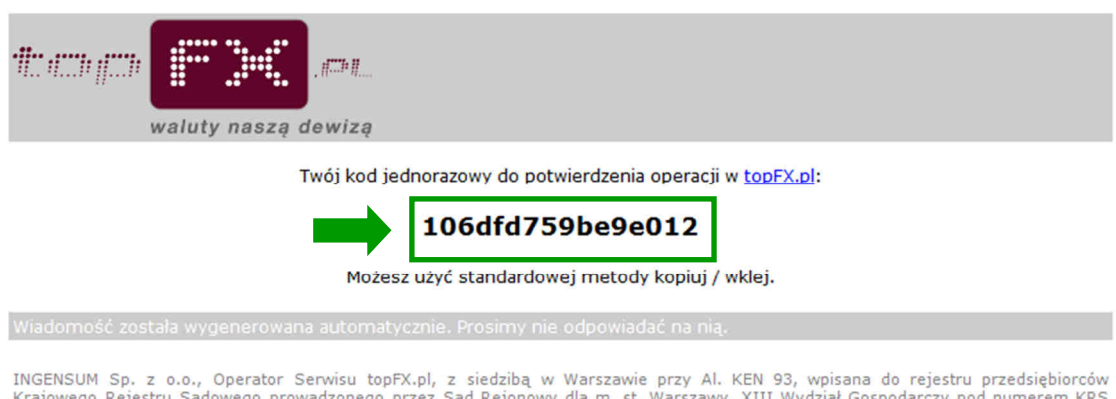

INGENSUM Sp. z o.o., Operator Serwisu topFX.pl, z siedzibą w Warszawie przy Al. KEN 93, wpisana do rejestru przedsiębiorców<br>Krajowego Rejestru Sądowego prowadzonego przez Sąd Rejonowy dla m. st. Warszawy, XIII Wydział Gosp

Należy skopiować ten kod i wkleić w odpowiednim miejscu w Panelu Transakcyjnym.

Zmiana hasła dostępowego do Panelu Transakcyjnego w oparciu o dotychczasowe hasło, zastosowanie miernika siły nowego hasła oraz kod jednorazowy, gwarantują wysoki poziom bezpieczeństwa.

Użycie przycisku "zapisz" kończy proces zmiany hasła.

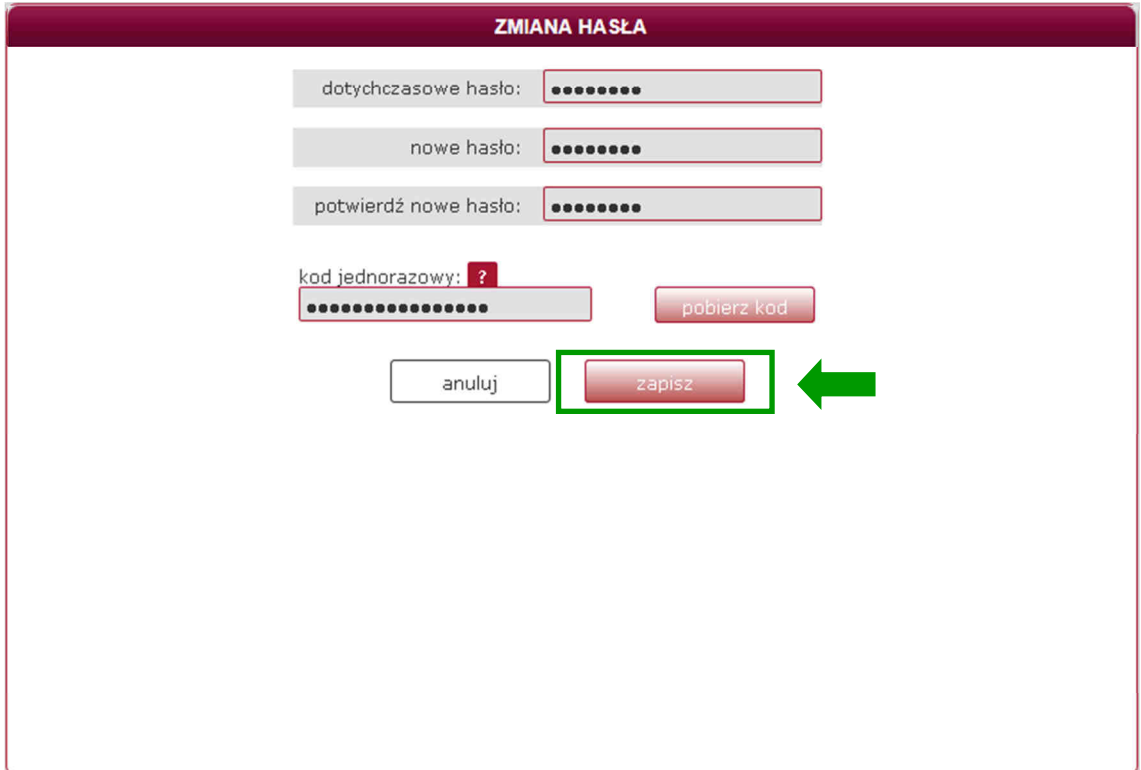

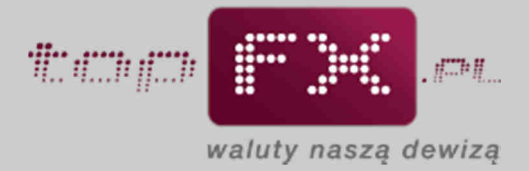

Jako potwierdzenie jest wyświetlany komunikat o poprawnej zmianie hasła.

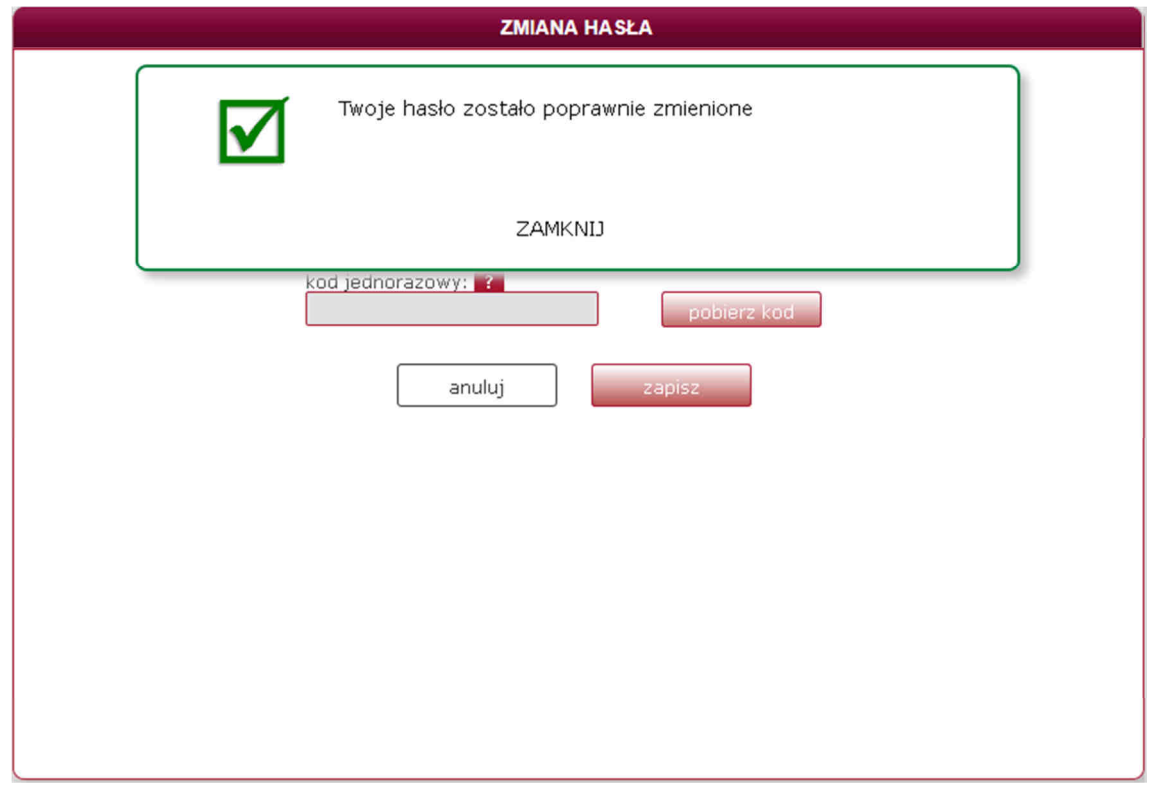

Jeśli wprowadzone hasło jest zbyt słabe (nie spełnia odpowiednich standardów bezpieczeństwa) lub zostało niepoprawnie powtórzone, wówczas pojawi się komunikat o błędzie.

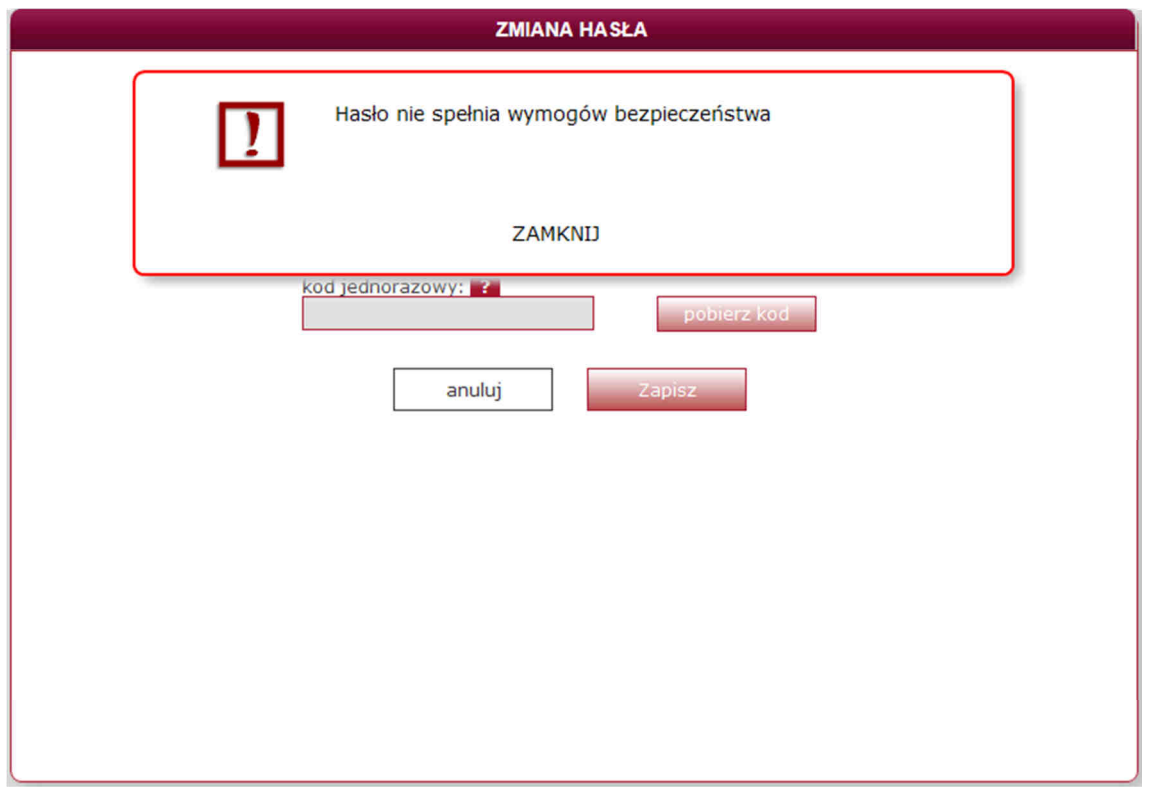

Należy zamknąć ten komunikat i poprawnie wprowadzić hasła. A następnie powtórzyć procedurę opisaną powyżej.